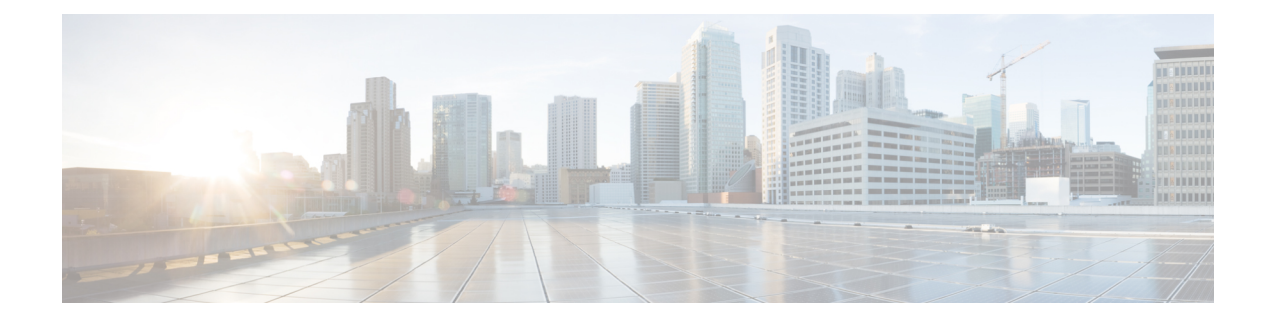

# **Virtual LANs in Layer 2 VPNs**

This chapter provides conceptual information for Virtual LANs in general and configuration information of layer 2 VLANs on Cisco 8000 Series Router.

- [Introduction](#page-0-0) to Virtual LANs in Layer 2 VPNs, on page 1
- VLAN [Subinterface,](#page-5-0) on page 6
- [Ethernet](#page-7-0) Flow Point, on page 8

# <span id="page-0-0"></span>**Introduction to Virtual LANs in Layer 2 VPNs**

**Table 1: Feature History Table**

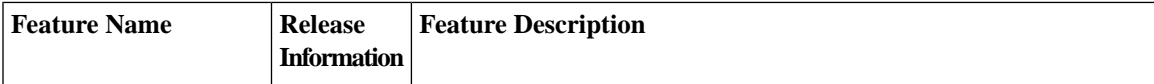

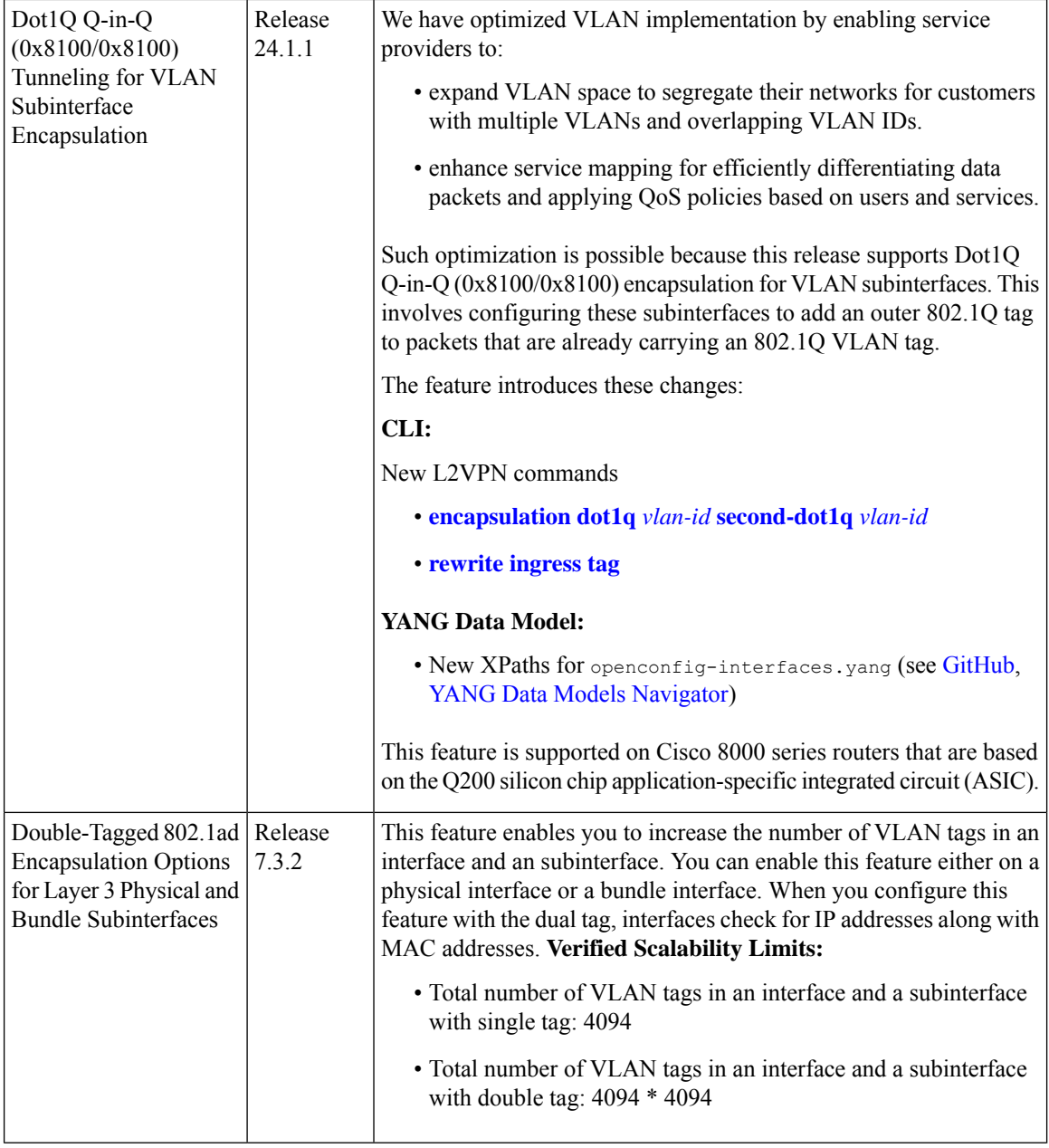

The Layer 2 Virtual Private Network (L2VPN) feature enables Service Providers (SPs) to provide L2 services to geographically disparate customer sites.

A virtual local area network (VLAN) is a group of devices on one or more LANs that are configured so that they can communicate as if they were attached to the same wire, when in fact they are located on a number of different LAN segments. The IEEE's 802.1Q specification establishes a standard method for inserting VLAN membership information into Ethernet frames.

VLANs are very useful for user and host management, bandwidth allocation, and resource optimization. Using VLANs addresses the problem of breaking large networks into smaller parts so that broadcast and multicast traffic does not consume more bandwidth than necessary. VLANs also provide a higher level of security between segments of internal networks.

The 802.1Q specification establishes a standard method for inserting VLAN membership information into Ethernet frames. Cisco IOS XR software supports VLAN subinterface configuration on four hundred Gigabit Ethernet and one hundred Gigabit Ethernet interfaces.

The configuration model for configuring VLAN Attachment Circuits (ACs) is similar to the model used for configuring basic VLANs, where the user first creates a VLAN subinterface, and then configures that VLAN in subinterface configuration mode. To create an Attachment Circuit, you need to include the **l2transport** keyword in the interface command string to specify that the interface is a L2 interface.

- Basic Dot1Q Attachment Circuit—The Attachment Circuit covers all frames that are received and sent with a specific VLAN tag.
- Q-in-Q Attachment Circuit—The AC covers all frames received and sent with a specific outer VLAN tag and a specific inner VLAN tag. Q-in-Q is an extension to basic dot1q and uses a stack of two tags.

### **Dot1Q Q-in-Q (0x8100/0x8100) Tunneling for VLAN Subinterface Encapsulation**

802.1Q tunneling (or Q-in-Q), as defined by IEEE 802.1ad, extends VLAN capacity by appending an extra 802.1Q tag to packets that are already 802.1Q-tagged. Q-in-Q encapsulation, also known as stacked VLAN tagging or double VLAN is a technique used in networking to add an extra layer of VLAN tagging to Ethernet frames.

In a standard VLAN configuration, each Ethernet frame has a single VLAN tag that identifies the VLAN to which it belongs. Q-in-Q adds another layer of VLAN tagging, allowing for the creation of multiple VLAN domains within a larger network. Q-in-Q enables a more scalable VLAN implementation. The outer VLAN tag represents the service provider VLAN, and the inner VLAN tag represents the customer VLAN. This enablesthe service provider to support multitenancy and manage a large number of customers with overlapping VLAN IDs over the same carrier network.

In addition to the advantages associated with expanding VLAN space, Q-in-Q tunneling also facilitatesservice mapping. The use of inner and outer VLAN tags allows the differentiation of packets based on users and services.

In Q-in-Q encapsulation, there are two levels of VLAN tags:

- **Outer VLAN Tag**:
	- Identifies the VLAN of the service provider network.
	- Added by the service provider when the frame enters its network.
	- The EtherType can be either dot1q (0x8100) or dot1ad (0x88A8), depending on the configuration or platform.

### • **Inner VLAN Tag**:

- Identifies the VLAN of the customer within the service provider's VLAN.
- Added by the customer network.
- The EtherType must be dot1q (0x8100).

Before a sub-interface is allowed to passtraffic, it must have a valid tagging protocol encapsulation and VLAN identifier assigned. All Ethernet subinterfaces always default to the 802.1Q VLAN encapsulation. However, the VLAN identifier must be explicitly defined.

### **Configure Dot1Q Q-in-Q (0x8100/0x8100) Tunneling for VLAN Subinterface Encapsulation**

To configure a dot1q Q-in-Q tunneling for VLAN sub-interfaces with an outer tag of 0x8100, use the following example configuration:

```
Router#configure
Router(config)#interface TenGigE 0/0/0/1.102 l2transport
Router(config-subif)#encapsulation dot1q 200 second-dot1q 201
Router(config-subif)#commit
Router(config-subif)#exit
Router(config)#exit
```
#### **Running Configuration**

```
configure
interface TenGigE 0/0/0/1.102
 l2transport
 encapsulation dot1q 200 second-dot1q 201
 !
!
```
### **Verification**

Verify that the VLAN subinterface is in Q-in-Q mode:

```
Router# show interfaces TenGigE 0/0/0/1.102
Wed Sep 8 14:50:15.691 UTC
HundredGigE0/0/0/1.102 is up, line protocol is up
Interface state transitions: 1
Hardware is VLAN sub-interface(s), address is 0029.c201.3f0c
Internet address is 40.40.50.1/24
MTU 1522 bytes, BW 100000000 Kbit (Max: 100000000 Kbit)
reliability 255/255, txload 0/255, rxload 0/255
Encapsulation 802.1Q-802.1Q Virtual LAN,
Last link flapped 00:01:25
ARP type ARPA, ARP timeout 04:00:00
Last input never, output never
Last clearing of "show interface" counters never
5 minute input rate 0 bits/sec, 0 packets/sec
5 minute output rate 0 bits/sec, 0 packets/sec
0 packets input, 0 bytes, 0 total input drops
0 drops for unrecognized upper-level protocol
Received 0 broadcast packets, 0 multicast packets
0 packets output, 0 bytes, 0 total output drops
Output 0 broadcast packets, 0 multicast packets
```
#### **Configure Dot1Q Q-in-Q (0x8100/0x8100) Tag Rewrite for VLAN Sub-interface**

**Optional**: To add or modify double Dot1q Q-in-Q VLAN tags on Layer 2 Ethernet frames with an outer tag of 0x8100, use the following example configurations.

```
Router#configure
Router(config)#interface TenGigE 0/0/0/1.102 l2transport
Router(config-subif)#encapsulation dot1q 200 second-dot1q 201
Router(config-subif)#rewrite ingress tag pop 2 symmetric
Router(config-subif)#commit
Router(config-subif)#exit
Router(config)#exit
```
### **Running Configuration**

```
/* Configure Dot1Q Q-in-Q Tag Rewrite: Pop 2 */
interface HundredGigE0/0/0/0.1 l2transport
encapsulation dot1q 200 dot1q 201
 rewrite ingress tag pop 2 symmetric
 !
!
/* Configure Dot1Q Q-in-Q Tag Rewrite: Push */
interface HundredGigE0/0/0/0.1 l2transport
encapsulation dot1q 200 dot1q 201
 rewrite ingress tag push dot1q 200 second-dot1q 201 symmetric
 !
!
/* Configure Dot1Q Q-in-Q Tag Rewrite: Translate 1-to-2 */
interface HundredGigE0/0/0/0.1 l2transport
encapsulation dot1q 200 dot1q 201
 rewrite ingress tag translate 1-to-2 dot1q 200 second-dot1q 201 symmetric
 !
!
/* Configure Dot1Q Q-in-Q Tag Rewrite: Translate 2-to-2 */
interface HundredGigE0/0/0/0.1 l2transport
encapsulation dot1q 200 dot1q 201
 rewrite ingress tag translate 2-to-2 dot1q 200 second-dot1q 201 symmetric
 !
!
```
### **Double-Tagged 802.1ad Encapsulation Options for Layer 2 and Layer 3 Physical and Bundle Subinterfaces**

Subinterfaces are logical interfaces created on a hardware interface. These software-defined interfaces allow for segregation of traffic into separate logical channels on a single hardware interface as well as allowing for better utilization of the available bandwidth on the physical interface.

Before a subinterface is allowed to pass traffic it must have a valid tagging protocol encapsulation and VLAN identifier assigned. All Ethernet subinterfaces always default to the 802.1Q VLAN encapsulation. However, the VLAN identifier must be explicitly defined.

### **Supported Encapsulation**

### **Table 2: 802.1ad Encapsulation Support for Layer 3 Interfaces and subinterfaces**

<span id="page-4-0"></span>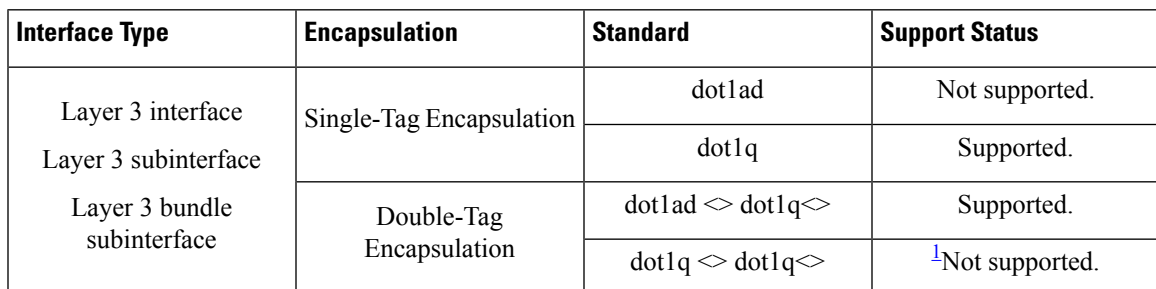

 $1$  Layer 3 subinterface is supported only on Q200-based hardware platforms in the Cisco 8000 Series Routers.

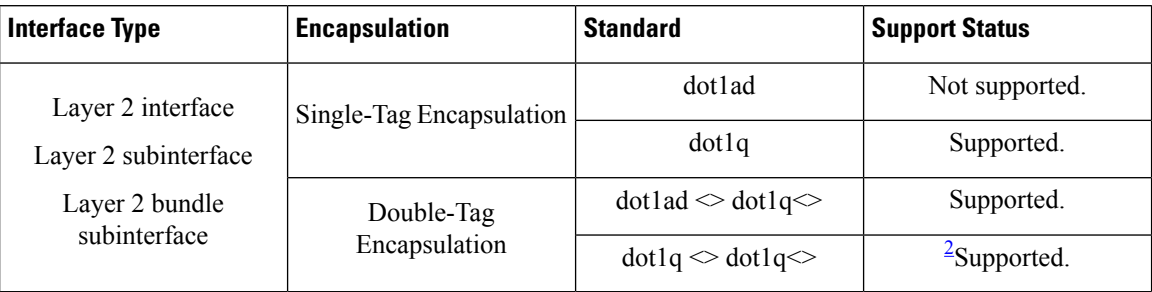

**Table 3: 802.1ad Encapsulation Support for Layer 2 Interfaces and subinterfaces**

<span id="page-5-1"></span><sup>2</sup> Only on Q200-based hardware platforms in the Cisco 8000 Series Routers.

# <span id="page-5-0"></span>**VLAN Subinterface**

Sub-interfaces are logical interfaces created on a hardware interface. These software-defined interfaces allow segregation of traffic into separate logical channels on a single hardware interface. Also, helps in better utilization of the available bandwidth on the physical interface.

Sub-interfaces are distinguished from one another by adding an extension on the end of the interface name and designation. For instance, the Ethernet sub-interface 23 on the physical interface designated HundredGigE 0/1/0/0 would be indicated by HundredGigE 0/1/0/0.23.

Before a sub-interface is allowed to passtraffic, it must have a valid tagging protocol encapsulation and VLAN identifier assigned. All Ethernet sub-interfaces always default to the 802.1Q VLAN encapsulation. However, the VLAN identifier must be explicitly defined.

The sub-interface Maximum Transmission Unit (MTU) is inherited from the physical interface with 4 bytes allowed for the 802.1Q VLAN tag.

The Basic dot1q Attachment Circuit mode of VLAN sub-interface configuration is supported:

To configure a basic dot1q Attachment Circuit, use this encapsulation mode:

### **encapsulation dot1q** *vlan\_id*

You can configure **encapsulation default** on L2 subinterfaces.

For example,

```
configure
interface HundredGigE 0/0/0/10.1
 l2transport
   encapsulation default
```
### **Restrictions**

To configure VLAN sub-interface, the following restriction is applicable.

- VLANs separated by comma are called a VLAN list. VLAN list is not supported.
- VLANs separated by dashes are called a VLAN range. VLAN range is not supported.

### **Configure VLAN SubInterface**

Configuring VLAN subinterface involves:

- Creating a subinterface
- Enabling L2 transport mode on the newly created subinterface
- Defining the matching criteria (encapsulation mode) to be used in order to map ingress frames on an interface to the appropriate service instance

### **Configuration Example**

Configuration of basic dot1q attachment circuit:

```
Router# configure
Router(config)# interface HundredGigE 0/0/0/10.1 l2transport
Router(config-if)# encapsulation dot1q 10
Router(config-if)# no shutdown
```
Configuration of double-tagged dot1ad and dot1q attachment circuit:

```
Router# configure
Router(config)# interface HundredGigE 0/0/0/10.1 l2transport
Router(config-if)# encapsulation dot1ad 200 dot1q 201
Router(config-if)# no shutdown
```
### **Running Configuration**

```
configure
interface HundredGigE 0/0/0/10.1
 l2transport
 encapsulation dot1q 10
 !
!
configure
interface HundredGigE 0/0/0/10.1 l2transport
 encapsulation dot1ad 200 dot1q 201
!
 !
```
### **Verification**

Verify that the VLAN subinterface is active in a single-tag scenario.

```
Router# show interfaces hundredGigE 0/0/0/29.300
Wed Sep 8 14:55:25.812 UTC
HundredGigE0/0/0/29.300 is up, line protocol is up
Interface state transitions: 1
Hardware is VLAN sub-interface(s), address is 0029.c201.3f0c
Internet address is Unknown
MTU 1518 bytes, BW 100000000 Kbit (Max: 100000000 Kbit)
reliability 255/255, txload 0/255, rxload 0/255
Encapsulation 802.1Q Virtual LAN, VLAN Id 300, loopback not set,
Last link flapped 00:00:19
Last input never, output never
Last clearing of "show interface" counters never
5 minute input rate 0 bits/sec, 0 packets/sec
5 minute output rate 0 bits/sec, 0 packets/sec
```
0 packets input, 0 bytes, 0 total input drops 0 drops for unrecognized upper-level protocol Received 0 broadcast packets, 0 multicast packets 0 packets output, 0 bytes, 0 total output drops Output 0 broadcast packets, 0 multicast packets

Verify that the VLAN subinterface is active in a double-tag scenario.

```
Router# show interface HundredGigE 0/0/0/29.200
```

```
Wed Sep 8 14:50:15.691 UTC
HundredGigE0/0/0/29.200 is up, line protocol is up
Interface state transitions: 1
Hardware is VLAN sub-interface(s), address is 0029.c201.3f0c
Internet address is 40.40.50.1/24
MTU 1522 bytes, BW 100000000 Kbit (Max: 100000000 Kbit)
reliability 255/255, txload 0/255, rxload 0/255
Encapsulation 802.1ad-802.1Q Virtual LAN,
Last link flapped 00:01:25
ARP type ARPA, ARP timeout 04:00:00
Last input never, output never
Last clearing of "show interface" counters never
5 minute input rate 0 bits/sec, 0 packets/sec
5 minute output rate 0 bits/sec, 0 packets/sec
0 packets input, 0 bytes, 0 total input drops
0 drops for unrecognized upper-level protocol
Received 0 broadcast packets, 0 multicast packets
0 packets output, 0 bytes, 0 total output drops
Output 0 broadcast packets, 0 multicast packets
```
# <span id="page-7-0"></span>**Ethernet Flow Point**

An Ethernet Flow Point (EFP) is a Layer 2 logical sub-interface used to classify traffic under a physical or a bundle interface. An EFP is defined by a set of filters ( a set of entries) that are applied to all the ingress traffic to classify the frames that belong to a particular EFP. Each entry usually contains 0, 1 or 2 VLAN tags. You can specify a VLAN or QinQ tagging to match against on ingress. A packet that starts with the same tags as an entry in the filter is said to match the filter; if the start of the packet does not correspond to any entry in the filter, then the packet does not match the filter.

All traffic on ingress are processed by that EFP if a match occurs, and this can in turn change VLAN IDs, add or remove VLAN tags, and change ethertypes. After the frames are matched to a particular EFP, any appropriate feature (such as, any frame manipulations specified by the configuration as well as things such as QoS) can be applied.

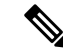

The following terms are used interchangeably throughout this document: **Note**

- VLAN AC
- L2 interface
- EFP

### **Benefits of EFP**

• Identify all frames that belong to a particular flow on a given interface.

- Perform VLAN header rewrites.
- Add features to the identified frames.
- Optionally define how to forward the identified frames in the data path.

The following are the components of EFP:

# **Identify Frames of an EFP**

The EFP identifies frames belonging to a particular flow on a given port, independent of their Ethernet encapsulation. An EFP can flexibly map frames into a flow or EFP based on the fields in the frame header. The frames can be matched to an EFP using VLAN tag(s).

The frames cannot be matched to an EFP through this:

- Any information outside the outermost Ethernet frame header and its associated tags such as
	- IPv4, IPv6, or MPLS tag header data
	- C-DMAC, C-SMAC, or C-VLAN

### **VLAN Tag Identification**

Below table describes the different encapsulation types and the EFP identifier corresponding to each.

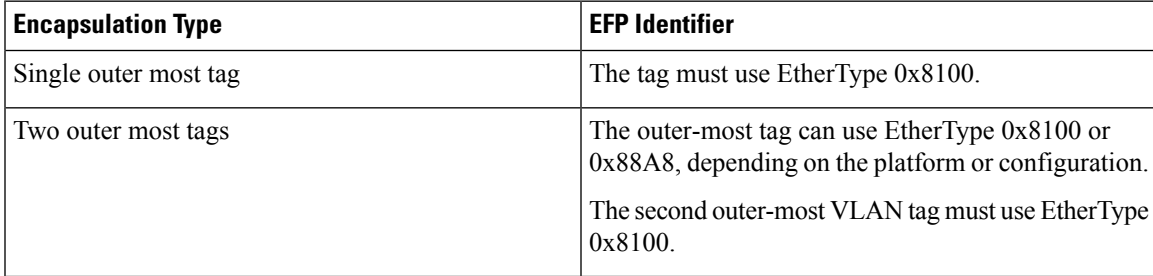

# **Apply Features**

After the frames are matched to a particular EFP, any appropriate features can be applied. In this context, "features" means any frame manipulations specified by the configuration. For example, QoS. You can apply QoS policy on L2 interfaces. For more information about QoS polices that are supported on L2 interfaces, see *Modular QoS Configuration Guide for Cisco 8000 Series Routers*.

The L2 header encapsulation modification is the L2 interface VLAN tag rewrite that is applied on an EFP, which is part of the Ethernet infrastructure.

### **Encapsulation Modifications**

EFP supports these L2 header encapsulation modifications on both ingress and egress:

• Push 1 VLAN tag - push an Ethertype 0x8100 or 0x88A8 VLAN tag at ingress, and pop the top VLAN tag at egress.

- Push 2 VLAN tags push an outer Ethertype 0x8100 or 0x88A8 VLAN tag, and an inner Ethertype 0x8100 VLAN tags at ingress, and pop the top 2 VLAN tags at egress.
- Pop 1 VLAN tag pop the top VLAN tag at ingress, and push an Ethertype 0x8100 VLAN tag or Ethertype 0x88A8 VLAN tag at egress.
- Pop 2 VLAN tags pop the top 2 VLAN tags at ingress, and push an inner Ethertype 0x8100 VLAN tag and an outer Ethertype 0x8100 or 0x88A8 VLAN tag at egress.

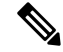

**Note** This modification can only pop tags that are matched as part of the EFP.

- Rewrite 1 or 2 VLAN tags:
	- Rewrite outer tag
	- Rewrite outer 2 tags
	- Rewrite one outer tag and push an additional outer VLAN tag at ingress. Pop the outer VLAN tag and rewrite the second outer VLAN tag at egress.
	- Pop the outer VLAN tag and rewrite the second outer VLAN tag at ingress. Rewrite the outer VLAN tag and push an additional outer VLAN tag at egress.
- For each of the VLAN ID manipulations, you can specify Ethertype 0x88A8 or 0x8100.

### **Valid Ingress Rewrite Actions**

The following notations are used for the rewrite actions mentioned in the table:

- Translate 1-to-1 tag: Translates the outermost tag to another tag.
- Translate 1-to-2 tags: Translates the outermost tag to two tags.
- Translate 2-to-1 tags: Translates the outermost two tags to a single tag.
- Translate 2-to-2 tags: Translates the outermost two tags to two other tags.

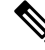

**Note** The EtherType cannot be changed at 1-to-1 and 2-to-2 VLAN tag translation operations.

The following encapsulation types are supported:

- encapsulation  $dot1q \ll x$
- encapsulation dot1ad  $\langle x \rangle$  dot1q  $\langle y \rangle$
- encapsulation dot1q  $\langle x \rangle$  second-dot1q  $\langle y \rangle$  (supported only on the Q200-based line cards in the Cisco 8000 Series Routers)

The following lists the supported L2 sub-interface rewrite actions:

• rewrite ingress tag push dot1q <x> symmetric

- rewrite ingress tag push dot1ad <x> symmetric
- rewrite ingress tag push dot1ad  $\langle x \rangle$  dot1q  $\langle y \rangle$  symmetric
- rewrite ingress tag push dot1q  $\langle x \rangle$  second-dot1q  $\langle y \rangle$  symmetric (supported only on the Q200-based line cards in the Cisco 8000 Series Routers)
- rewrite ingress tag pop 1 symmetric
- rewrite ingress tag pop 2 symmetric
- rewrite ingress tag translate 1-to-1 dot1q  $\langle x \rangle$  symmetric
- rewrite ingress tag translate 1-to-1 dot1ad <x> symmetric
- rewrite ingress tag translate 1-to-2 dot1ad  $\langle x \rangle$  dot1q  $\langle y \rangle$  symmetric
- rewrite ingress tag translate 1-to-2 dot1q  $\langle x \rangle$  second-dot1q  $\langle y \rangle$  symmetric (supported only on the Q200-based line cards in the Cisco 8000 Series Routers)
- rewrite ingress tag translate 2-to-1 dot1q  $\langle x \rangle$  symmetric
- rewrite ingress tag translate 2-to-1 dot1ad <x> symmetric
- rewrite ingress tag translate 2-to-2 dot1ad  $\langle x \rangle$  dot1q  $\langle y \rangle$  symmetric
- rewrite ingress tag translate 2-to-2 dot1q  $\langle x \rangle$  second-dot1q  $\langle y \rangle$  symmetric (supported only on the Q200-based line cards in the Cisco 8000 Series Routers)

# **Configure VLAN Header Rewrite**

Configuring VLAN header rewrite involves:

- Creating a sub-interface
- Enabling L2 transport mode on the newly created sub-interface
- Defining the matching criteria (encapsulation mode) to be used in order to map single-tagged or double-tagged frames ingress on an interface to the appropriate service instance
- Specifying the encapsulation adjustment that is to be performed on the ingress frame

### **Configuration Example**

```
/* Configuration without rewrite */
configure
interface HundredGigE 0/0/0/0.1 l2transport
 encapsulation dot1q 10
 !
!
/* Configuration with rewrite */
/* PUSH 1 */interface HundredGig0/0/0/0.1 l2transport
encapsulation dot1q 10
rewrite ingress tag push dot1q 20 symmteric
 !
```

```
!
/* POP 1 */
interface HundredGigE0/0/0/0.1 l2transport
encapsulation dot1q 10
 rewrite ingress tag pop 1 symmetric
 !
!
/* TRANSLATE 1-1 */interface HundredGigE0/0/0/0.1 l2transport
encapsulation dot1q 10
 rewrite ingress tag translate 1-to-1 dot1q 20 symmetric
!
!
!
```
Running Configuration (VLAN header rewrite on double-tagged sub-interface)

```
/* Configuration without rewrite */
interface HundredGigE0/0/0/0.1 l2transport
encapsulation dot1ad 2 dot1q 1
 !
!
/* Configuration with rewrite */
/* POP 2 */
interface HundredGigE0/0/0/0.1 l2transport
encapsulation dot1ad 2 dot1q 1
 rewrite ingress tag pop 2 symmetric
 !
!
/* TRANSLATE 1-2 */interface HundredGigE0/0/0/0.1 l2transport
encapsulation dot1ad 2 dot1q 1
 rewrite ingress tag translate 1-to-2 dot1ad 2 dot1q 1 symmetric
 !
!
```
# **Define Data-Forwarding Behaviour**

The EFP can be used to designate the frames belonging to a particular Ethernet flow forwarded in the data path. These forwarding cases are supported for EFPs in Cisco IOS XR software:

- L2 Switched Service (Bridging)—The EFP is mapped to a bridge domain, where frames are switched based on their destination MAC address. This includes multipoint service:
	- Ethernet to Ethernet Bridging

# **Ethernet Flow Points Visibility**

EFP Visibility feature enables you to configure multiple VLANs in the same bridge-domain.

An Ethernet flow point (EFP) service instance is a logical interface that connects a bridge domain to a physical port or to an EtherChannel group. One or two VLAN tags are used to identify the EFP.

Irrespective of number of ports available, you have flexibility to add more EFPs in one bridge group.

### **Configure Ethernet Flow Point**

This example shows how to configure VLAN interfaces under a bridge domain with multiple EFPs.

### **Configuration Example**

Create an EFP interface. To configure an EFP, use these interface configuration commands:

- **l2transport** This command identifies a subinterface, a physical port, or a bundle-port parent interface as an EFP.
- **encapsulation** This command is used in order to specify VLAN-matching criteria.
- **rewrite** This command is used to specify the VLAN tag rewrite criteria.

```
/* Configure interfaces */
Router# configure
Router(config)# interface HundredGigE0/0/0/4.1 l2transport
Router(config-subif)# encapsulation dot1q 1
Router((config-subif))# rewrite ingress tag pop 1 symmetric
Router(config-subif))# exit
Router(config)# interface HundredGigE0/0/0/4.2 l2transport
Router(config-subif)# encapsulation dot1q 2
Router((config-subif))# rewrite ingress tag pop 1 symmetric
Router(config-subif))# exit
Router(config)# interface HundredGigE0/0/0/5.1 l2transport
Router(config-subif)# encapsulation dot1q 3
Router((config-subif))# rewrite ingress tag pop 1 symmetric
Router(config-subif))# exit
Router(config)# interface HundredGigE0/0/0/5.2 l2transport
Router(config-subif)# encapsulation dot1q 4
Router((config-subif))# rewrite ingress tag pop 1 symmetric
Router(config-subif))# exit
/* Configure a bridge bomain and interfaces to a bridge domain */Router(config)# l2vpn
Router(config-l2vpn)# bridge group bg1
Router(config-l2vpn-bg)# bridge-domain bd1
Router(config-l2vpn-bg-bd)# interface HundredGigE0/0/0/4.1
Router(config-l2vpn-bg-bd-ac)# exit
Router(config-l2vpn-bg-bd)# interface HundredGigE0/0/0/5.1
Router(config-l2vpn-bg-bd-ac)# exit
```

```
Router(config-l2vpn-bg-bd)# exit
Router(config-l2vpn-bg)# exit
```

```
Router(config-l2vpn)# bridge group bg2
Router(config-l2vpn-bg)# bridge-domain bd2
Router(config-l2vpn-bg-bd)# interface HundredGigE0/0/0/4.2
Router(config-l2vpn-bg-bd-ac)# exit
Router(config-l2vpn-bg-bd)# interface HundredGigE0/0/0/5.2
Router(config-l2vpn-bg-bd-ac)# commit
```
#### **Running Configuration**

This section shows the EFP running configuration.

```
interface HundredGigE0/0/0/4.1 l2transport
encapsulation dot1q 1
rewrite ingress tag pop 1 symmetric
!
iinterface HundredGigE0/0/0/4.2 l2transport
encapsulation dot1q 12
rewrite ingress tag pop 1 symmetric
!
interface HundredGigE0/0/0/5.1 l2transport
encapsulation dot1q 3
rewrite ingress tag pop 1 symmetric
!
interface HundredGigE0/0/0/5.2 l2transport
encapsulation dot1q 4
rewrite ingress tag pop 1 symmetric
!
bridge group bg1
 bridge-domain bd1
  interface HundredGigE0/0/0/4.1
   !
   interface HundredGigE0/0/0/5.1
   !
  !
 !
bridge group bg2
 bridge-domain bd2
  interface HundredGigE0/0/0/4.2
   !
  interface HundredGigE0/0/0/5.2
   !
  !
 !
```
### **Verification**

Verify EFP configuration.

```
Router#show interfaces hundredGigE 0/0/0/4.2
Tue Sep 22 11:32:06.993 PDT
HundredGigE0/0/0/4.2 is up, line protocol is up
 Interface state transitions: 101
 Hardware is VLAN sub-interface(s), address is c4b2.39da.1620
 Layer 2 Transport Mode
 MTU 1518 bytes, BW 100000000 Kbit (Max: 100000000 Kbit)
    reliability Unknown, txload Unknown, rxload Unknown
 Encapsulation 802.1Q Virtual LAN,
   Outer Match: Dot1Q VLAN 2
   Ethertype Any, MAC Match src any, dest any
  loopback not set,
  Last link flapped 2d10h
  Last input 00:00:00, output 00:00:00
  Last clearing of "show interface" counters 3d18h
    21364536641 packets input, 2734660346522 bytes
     0 input drops, 0 queue drops, 0 input errors
     8420820982 packets output, 1077864630044 bytes
     0 output drops, 0 queue drops, 0 output errors
```
Router#**show l2vpn bridge-domain summary** Tue Sep 22 11:31:29.819 PDT Number of groups: 2, VLAN switches: 0 Number of bridge-domains: 510, Up: 510, Shutdown: 0, Partiallyprogrammed: 0 Default: 510, pbb-edge: 0, pbb-core: 0 Number of ACs: 1530 Up: 1275, Down: 255, Partially-programmed: 0 Number of PWs: 0 Up: 0, Down: 0, Standby: 0, Partially-programmed: 0 Number of P2MP PWs: 0, Up: 0, Down: 0, other-state: 0 Number of VNIs: 0, Up: 0, Down: 0, Unresolved: 0

 $\mathbf I$ 

٦